# Release notes v5.7.1

**Important!** Create a backup copy of your projects and connector repositories before updating to the new version. Projects saved in the new version can't be opened in versions earlier than **5.6**. Also, if your organization uses EasyMorph Server, please make sure that the Server is upgraded to the new version before Desktops.

## *A few words from the creators of EasyMorph*

This is a minor release with security improvements and cumulative bugfixes. Note that the changes can be breaking if your EasyMorph Server uses a self-signed SSL certificate or one of your data connectors connects to a server with a self-signed or expired SSL certificate. In this case, you will need to configure SSL exceptions settings also added in this release.

# What's new

### *Whitelist of excepted SSL certificates*

In this release, we've added global settings in Desktop and Server to allow self-signed or expired SSL certificates only if their thumbprints are white-listed in application preferences (Desktop) or settings (Server).

These settings affect **all data connectors** used by the respective application. We highly recommend configuring this option and, if necessary, explicitly permitting excepted SSL certificates by listing their thumbprints.

Note that when Desktop is linked to EasyMorph Server, its SSL exceptions are provided by the Server, not by application preferences in EasyMorph Desktop.

Also, the Server Link configuration in Desktop now always prohibits a self-signed or expired SSL certificate of EasyMorph Server, unless its thumbprint is explicitly permitted in the Server Link settings.

### *Miscellaneous*

- Tableau connectors that use PAT now can be used in parallel in workflows
- **EXECT** Desktops can now execute projects with invalid digital signature if they are connected to EasyMorph Server
- The "Find action" dialog now allows finding actions with any annotation

# Release notes v5.7

**Important!** Create a backup copy of your projects and connector repositories before updating to the new version. Projects saved in the new version can't be opened in versions earlier than **5.6**. Also, if your organization uses EasyMorph Server, please make sure that the Server is upgraded to the new version before Desktops.

## *A few words from the creators of EasyMorph*

With this release, we continue transforming (or, if you wish, *morphing)* EasyMorph into a multi-purpose automation platform that brings data processing and collaboration in your organization to a new level. Version 5.7 introduces Server *boards* – a new versatile feature that can be used in various ways:

- **■** Unify in one view your important business information, no matter where it's stored
- **•** Deliver workflow computation results (datasets, files) to employees in your organization
- Explore and analyze tabular data in your business applications and databases
- Collect and track business and technical metrics
- Build simple dashboards
- **■** Trigger automation workflows

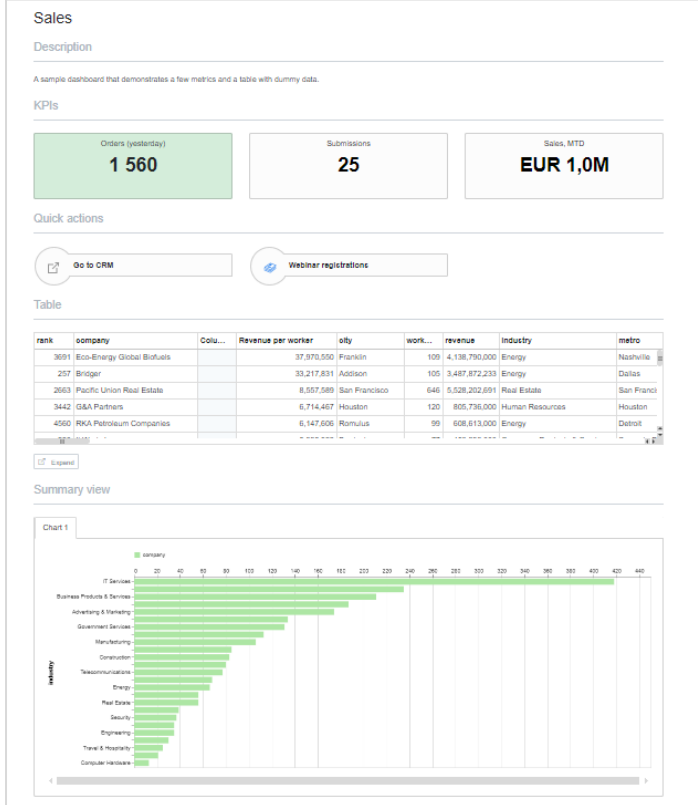

**Screenshot 1: A board in EasyMorph.**

In the next major version (5.8), boards in EasyMorph will be able to operate with *issues* – a major work management and automation capability that will enable a whole range of new and exciting use cases for EasyMorph, such as approval workflows, process automation, incident management, and many more.

Boards will also serve as starting points for [data exploration,](https://community.easymorph.com/t/explorer-supersedes-the-catalog/5088) where it will be possible to navigate from one dataset to another just like you browse the internet and navigate from one web page to another.

Boards and the Catalog now form *Explorer*, a new feature that encompasses and [supersedes the](https://community.easymorph.com/t/explorer-supersedes-the-catalog/5088)  [Catalog.](https://community.easymorph.com/t/explorer-supersedes-the-catalog/5088) Unlike the Catalog, which is Server-based, a simplified version of Explorer (without boards and the Catalog) is available in Desktop-only deployments of EasyMorph. In the simplified version, you can view .dset files (already available in v5.7) as well as computed results of .morph projects (coming in v5.7.1). In v5.8 it will be possible in Desktop-only deployments to navigate from one dataset to another using hyperlinks between datasets, the key feature of Explorer.

Besides boards and Explorer, other notable improvements in this release include:

- **Email automation now you can mark emails read/unread, move to folders, and delete them**
- **E** Integration with Jira importing and creating Jira issues as well as updating their statuses
- **EXECTE:** [Teams Bot](https://community.easymorph.com/t/how-to-send-notifications-to-microsoft-teams-using-teams-bot/5138) for sending messages to channels in Microsoft Teams
- **■** Import from Apache Parquet

# <span id="page-2-0"></span>What's new

#### <span id="page-2-1"></span>*Boards*

Boards is a new collaboration and data exploration feature of EasyMorph Server, part of Explorer. Boards are available in Desktops (including the free edition) and the Server. Desktops must be connected (linked) to EasyMorph Server to view and create boards.

Boards are composed from *sections*, stacked vertically. A board can have any combination of sections of any types. The following section types are available as of this release (more section types will be added in future releases):

- Metrics
- Tables
- Charts (simple)
- Asset shortcuts
- Text

In most cases, sections are configured from Catalog assets such as metrics, or datasets. Although, in some cases, sections can link directly to external web-pages as well as .dset files stored on Server.

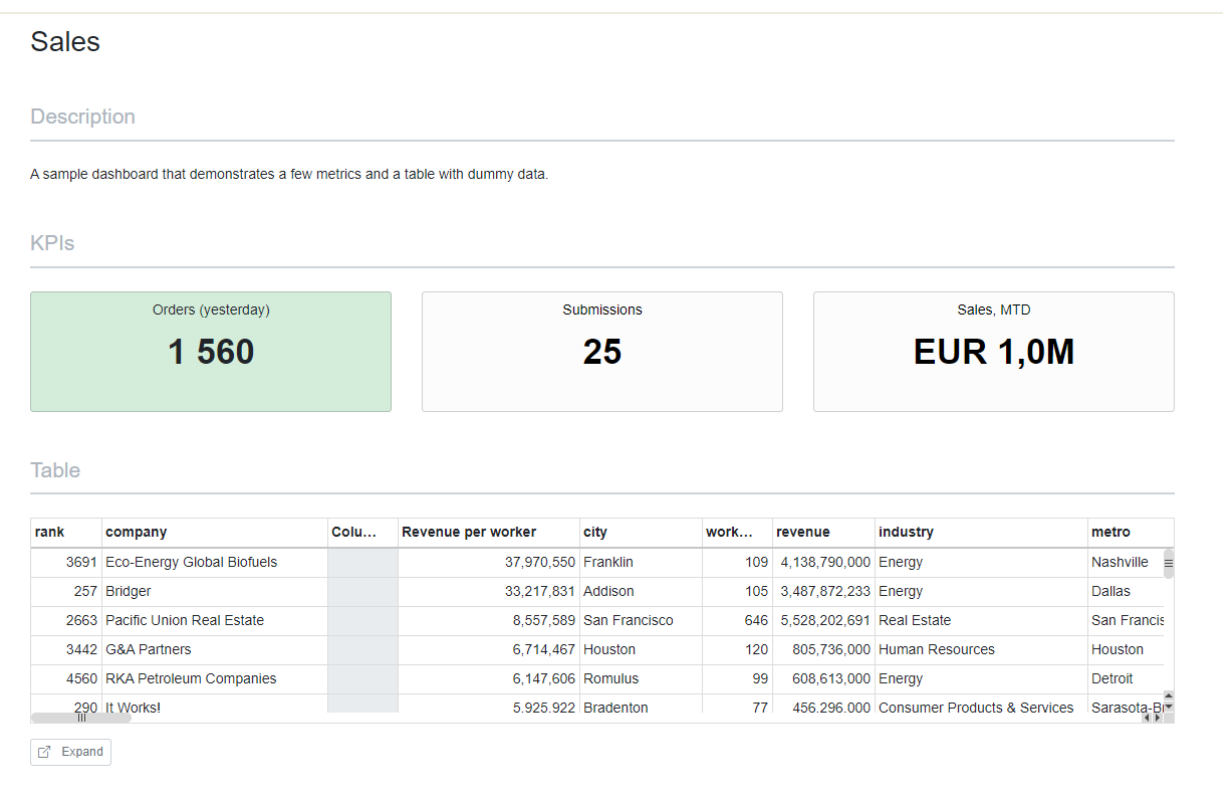

**Screenshot 2: A board with three sections as seen in EasyMorph Server's web UI.**

### *New connectors*

The **Jira** connector is required for retrieving data from Jira and managing Jira issues from EasyMorph workflows.

The **Teams Bot** connector is required for the "Teams Bot" action in order to send notifications to channels in Microsoft Teams.

#### *New actions*

The **Email command** action performs various operations with email messages:

- Mark read/unread
- Move to folder
- Delete
- **•** Delete permanently

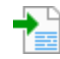

The **Import from Apache Parquet** action allows importing binary data files in the Apache Parquet format (.parquet).

The **Import from Jira** action imports data from Jira:

- List of projects
- List of issues
- List of issue types
- List of issue statuses

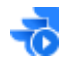

The **Jira command** action performs various operations with issues in Jira:

- Create issue
- Change issue status
- Delete issue

The **Teams Bot** action sends notifications to channels in Microsoft Teams. Note that the action can't send messages into private chats, only to channels. Messages can be either plain text, or [Adaptive Cards.](https://learn.microsoft.com/en-us/adaptive-cards/authoring-cards/getting-started) In the latter case, messages can be richly formatted and contain hyperlinks, images, buttons, bulleted lists and many more[. Read more](https://community.easymorph.com/t/how-to-send-notifications-to-microsoft-teams-using-teams-bot/5138)

### *Changes in existing actions*

The **Calculate new column(s)** action now has an option for calculating new columns only when they don't already exist in the input dataset.

The actions **Web request** and **Import from Web API** now permit using a first column value for specifying URL parameters.

The **SharePoint command** action has got a new command – "List libraries".

# What's new in Desktop

### *Explorer*

The Catalog app is renamed to Explorer. In Explorer, you can:

- View and analyze datasets (.dset files) local and Server-hosted
- **[postponed to v5.7.1]** View and analyze computed datasets (results of .morph projects) local and Server-hosted
- **EXECT** Browse the Catalog (when connected to Server), create and retrieve Catalog assets
- View and design boards

As you can see in the list above, some of the Explorer functionality is still available without EasyMorph Server. In v5.8, we will be adding in Explorer the ability to navigate from one dataset to another (computed) dataset by hyperlinks between datasets (aka commands). [Read more about Explorer](https://community.easymorph.com/t/explorer-supersedes-the-catalog/5088)

# *Boards (requires EasyMorph Server)*

When your Desktop is connected to EasyMorph Server, you can create, view, and edit *boards*.

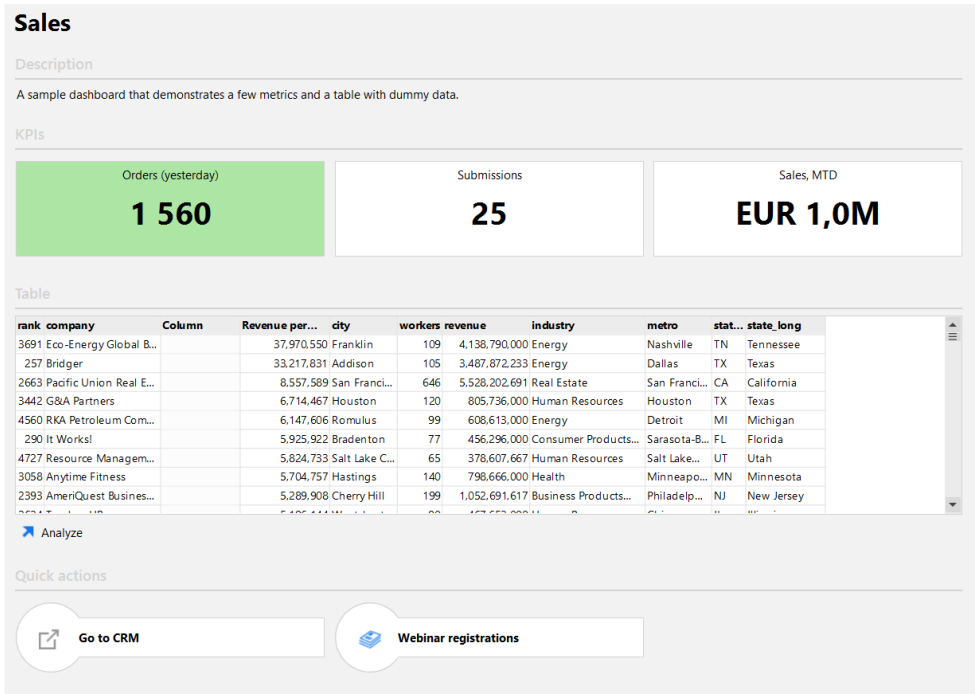

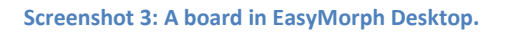

### *Miscellaneous*

- **■** When an action is selected in a table, you can now press F1 to go to the web-help article on that action
- The Analysis View has got the "Send to sandbox" action. It sends the currently selected subset of rows into a new or existing sandbox in the current workflow
- **·** The free edition now doesn't permit saving projects with more than 20 actions the limit of the free edition
- **·** The free edition now doesn't permit opening projects that were modified outside of EasyMorph

# What's new in EasyMorph Server

### *Explorer*

The Catalog tab is renamed to Explorer. In the Explorer tab, you can:

- View and create boards
- **E** View and create Catalog assets (metrics, computed datasets, and web links, more to follow)

**EXECT** View results of computations (computed datasets) and static datasets from the Catalog

Explorer is available in one space (the Default space, by default) in the Team and Enterprise editions of EasyMorph Server. It is available in all spaces when your Server license includes the Explorer Add-on (previously known as the Catalog Add-on).

### *Boards*

In the Explorer tab, you can view and create boards explained in the "[What's new](#page-2-0)" sectio[n above.](#page-2-1)

### *Analysis View*

Analysis View has long been available in EasyMorph Desktop. In this release, we're making Analysis View available in the Server's web UI as well. In this initial release, Analysis View only allows viewing datasets and sorting them.

In v5.7.1 we will be adding the ability to filter datasets. In v5.8, Analysis View will also display charts and cross-tables and will allow navigating to other datasets by clicking hyperlinks in cells.

Note that Analysis View fetches the entire dataset from the Server into the memory of the user's webbrowser. This ensures instantaneous viewing and sorting (and soon, filtering) even with large datasets. However, opening big datasets make take a longer time if your network connection is slow. Note that the browser-based Analysis View currently doesn't support datasets larger than 1 GB.

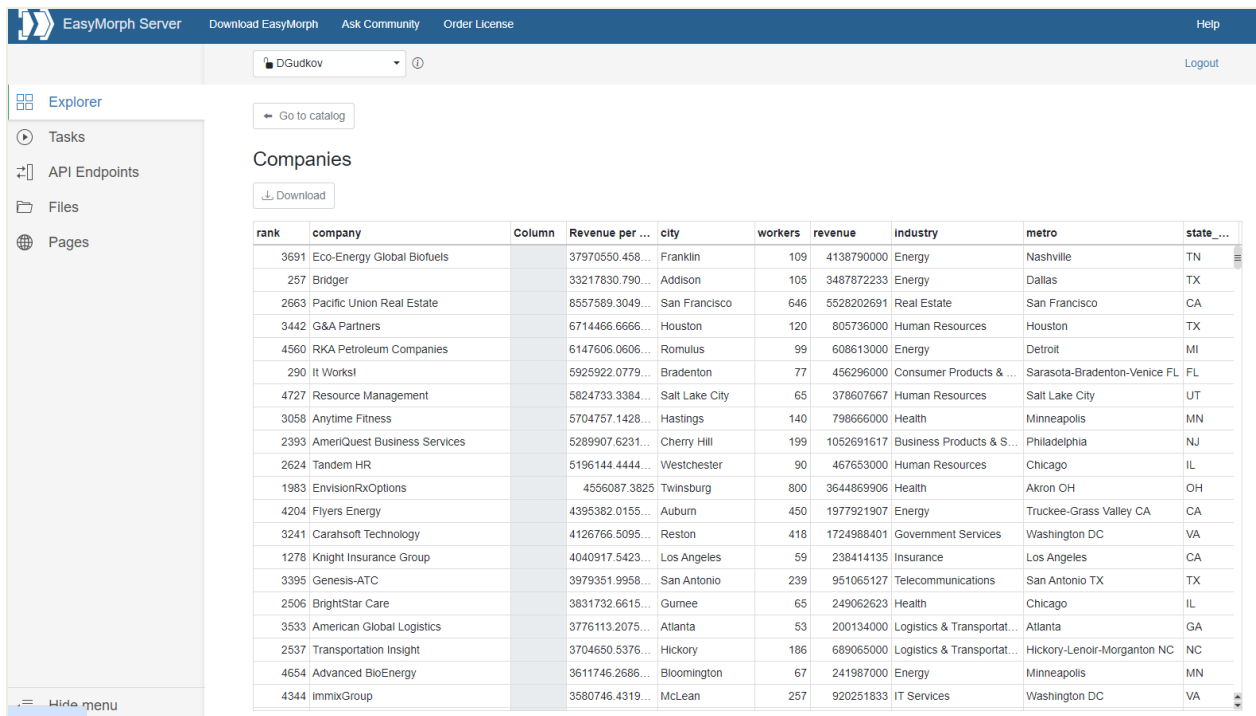

**Screenshot 4: Analysis View in EasyMorph Server's UI.**

### *Shared Memory commands in ems-cmd*

The command-line client utility ems-cmd has got three more commands that make it possible for external applications and scripts to operate with values in Server's Shared Memory, the built-in keyvalue store. The syntax for the new commands is as follows:

■ *Remember* – saves the specified value in Shared Memory

ems-cmd remember http://server\_host:6330 -space Default password your\_password -key path1\path2\abc -value XYZ

■ *Recall* – reads the value associated with the specified key and prints it into the console

ems-cmd recall http:// server\_host:6330 -space Default -password your\_password -key path1\path2\abc

▪ *Forget* – removes the specified key and the value associated with it

```
ems-cmd forget http://192.168.100.200:6330 -space Default -
password your_password -key path1\path2\abc
```
This addition enables a range of new integration scenarios between EasyMorph Server and external applications. For instance:

- **External applications set values of [metrics](https://community.easymorph.com/t/announcement-metrics/4836) in the Catalog and boards**
- **EXTER 2018** External applications read environment configuration parameters from the Server (e.g. API) keys).
- **EXECT** EasyMorph Server operates as a common key-value store for multiple external applications that exchange data between each other through EasyMorph Server

### *Miscellaneous*

- **Email notifications about failed tasks can now be turned on and off in each space individually**
- Now if a Server worker crashes, it restarts automatically after 120 seconds. An email notification is sent to the Server administrator

# Previous release notes

Link: [Release notes for v5.6.2](https://easymorph.com/download/release-notes/Release_notes_v5.6.2.pdf)